## **CONCORDIA UNIVERSITY** WISCONSIN & ANN ARBOR

## **Logging into the Concordia University Poral**

- 1. Browse to the Portal
	- a. CUW = [https://my.cuw.edu](https://my.cuw.edu/)
	- b.  $CUAA = \frac{https://my.cuaaa.edu}{https://my.cuaaa.edu}$

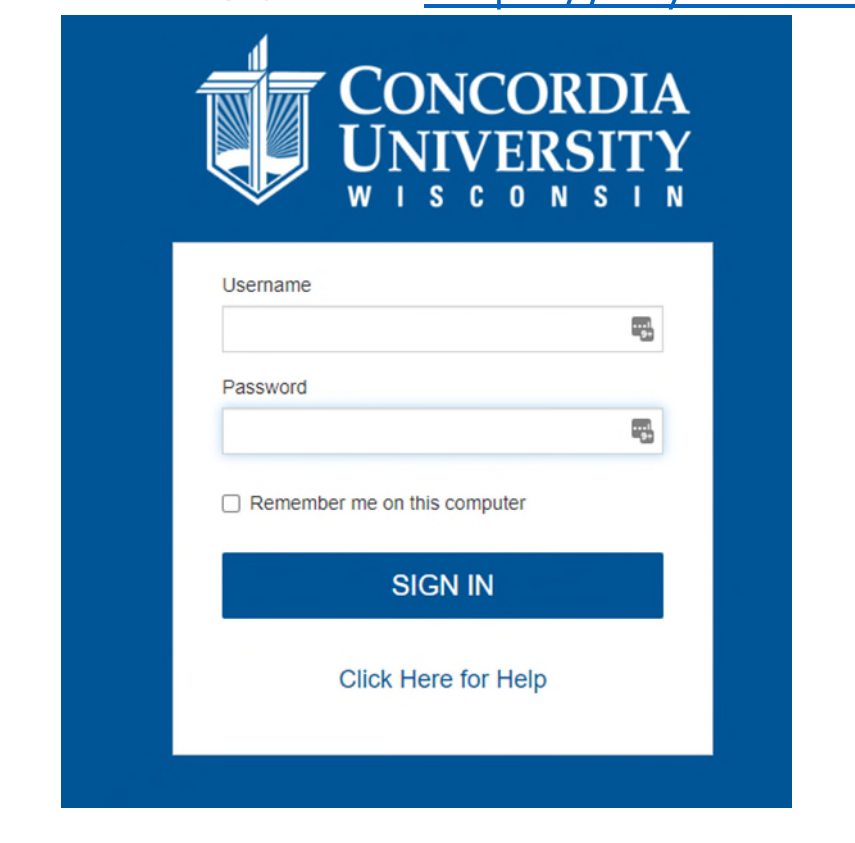

Enter your username and password

2.

- 3. Your username will differ depending on your position:
	- $a.$  Student = F00#
	- b. Faculty/Staff =  $1<sup>st</sup>$  Initial, Last name

If you have any trouble logging in, please contact the IT Helpdesk

**Online:** [https://helpspot.cuw.edu](https://helpspot.cuw.edu/helpspot/index.php?pg=request)

**By email:** [ithelpdesk@cuw.edu](mailto:ithelpdesk@cuw.edu)

**By telephone:** 262-243-HELP (4357)

**Hours**: Mon-Fri 8:00 AM to 8 PM and Saturdays from 8 AM to 12 PM (closed during Chapel 9:30- 10:00 am and on holidays)